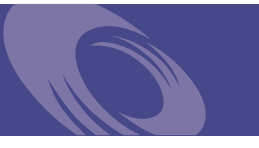

# Peregrine **Get-Resources 4.0** Release Notes

**For Windows, AIX, Linux and Solaris**

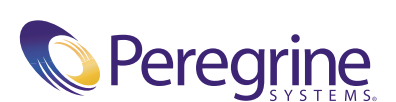

PART NO: GET-RES-4.0-ENG-01021-00247

Copyright © 2002 Peregrine Systems, Inc. or its subsidiaries. All rights reserved.

Information contained in this document is proprietary to Peregrine Systems, Incorporated, and may be used or disclosed only with written permission from Peregrine Systems, Inc. This book, or any part thereof, may not be reproduced without the prior written permission of Peregrine Systems, Inc. This document refers to numerous products by their trade names. In most, if not all, cases these designations are claimed as Trademarks or Registered Trademarks by their respective companies.

Peregrine Systems® and ServiceCenter® are registered trademarks and Get-Resources ™ is a trademark of Peregrine Systems, Inc. or its subsidiaries.

This product includes software developed by the Apache Software Foundation (http://www.apache.org/) and by Advantys (http://www.advantys.com). This product also contains software developed by the following companies or individuals: Sun Microsystems, Inc., Jean-Marc Lugrin, Netscape Communications Corporation, and Original Reusable Objects, Inc.

This document and the related software described in this manual are supplied under license or nondisclosure agreement and may be used or copied only in accordance with the terms of the agreement. The information in this document is subject to change without notice and does not represent a commitment on the part of Peregrine Systems, Inc. Contact Peregrine Systems, Inc., Customer Support to verify the date of the latest version of this document.

The names of companies and individuals used in the sample database and in examples in the manuals are fictitious and are intended to illustrate the use of the software. Any resemblance to actual companies or individuals, whether past or present, is purely coincidental.

If you need technical support for this product, or would like to request documentation for a product for which you are licensed, contact Peregrine Systems, Inc. Customer Support by email at support@peregrine.com.

If you have comments or suggestions about this documentation, contact Peregrine Systems, Inc. Technical Publications by email at doc\_comments@peregrine.com.

This edition applies to version 4.0 of the licensed program.

Peregrine Systems, Inc. Worldwide Corporate Headquarters 3611 Valley Centre Drive San Diego, CA 92130 Tel 800.638.5231 or 858.481.5000 Fax 858.481.1751 www.peregrine.com

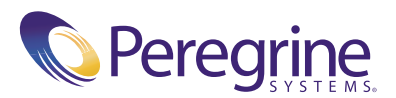

# **Contents**

 $\overline{\phantom{a}}$ 

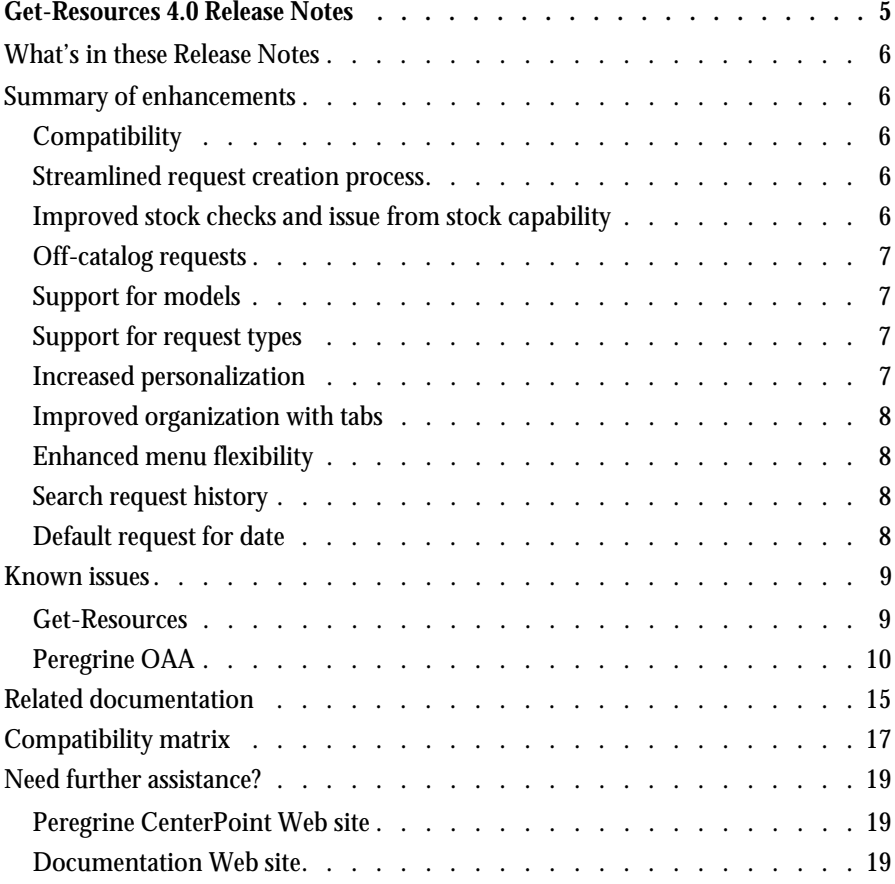

**Get-Resources**

**4** X **Contents** 

# Get-Resources 4.0 Release Notes

Welcome to Get-Resources 4.0.

Get-Resources is part of the Peregrine Systems Get-ItTM Employee Self Service (ESS) suite of applications built on the Peregrine OAA platform. Get-Resources integrates with AssetCenter or ServiceCenter to enable employees to create requests for resources and services and streamline the approval workflow of those requests throughout the organization.

This release includes compatibility with the Peregrine OAA 4.0 platform, support for ServiceCenter® as a back-end system and enhancements to functionality with AssetCenter.

The media shipped with this release comprise a complete installation of the product. Refer to the packing list included with your shipment for a description of the media.

**Get-Resources 4.0 Release Notes**  $\triangleleft$  **5** 

# **What's in these Release Notes**

These release notes include:

- A summary of enhancements (see page 6) and known issues (see page 9) for Get-Resources 4.0.
- Notes on related documentation (see page 15) and the compatibility matrix (see page 17).
- **Contact details for Customer Support (see page 19).**

### **Summary of enhancements**

This section lists the functional enhancements in Get-Resources 4.0.

#### **Compatibility**

Get-Resources 4.0 is compatible with:

- **Peregrine OAA 4.0 platform**
- AssetCenter versions 3.6, 4.1 and 4.2
- ServiceCenter 4.x and 5.0

#### **Streamlined request creation process**

The process of selecting catalog items and initiating a request has been improved by the elimination of interim trivial steps. This has resulted in a simpler process that requires fewer mouse "clicks" for common requests.

#### **Improved stock checks and issue from stock capability**

Users have the ability to check stock and reserve stock to fulfill a request from within the approval workflow (access to this capability is controlled by the user profile). Previous versions had stock check capability within the procurement/PO creation area. This new capability will enable organizations to allow asset managers to review approved requests and fulfill from stock before the request reaches a procurement stage. This enhancement is particularly beneficial to organizations that use a non-Peregrine system for creating PO's. This functionality applies only when using AssetCenter as a back-end system for Get-Resources.

**6** X **Get-Resources 4.0 Release Notes** 

#### **Off-catalog requests**

If a user is unable to locate an item in the existing catalog, the use will have the ability to request an item that is not in the catalog. This functionality existed in versions prior to Get-Resources 2.5, but was not included in Get-Resources 2.5 because of limitations in AssetCenter 4.1. However, this function is now available for all AssetCenter versions compatible with Get-Resources 4.0. This functionality applies only when using AssetCenter as a back-end system for Get-Resources.

#### **Support for models**

Get-Resources 4.0 supports the ability to include "Models" in standard bundles. Models are generic, higher-level items (for example, "Pentium IV Laptop") that are not product- or vendor-specific. In Get-Resources 4.0 users can request a basic Model within a bundle and an asset manager or purchasing agent can determine the specific product that fulfills the request and adhere to a corporate standard/policy. This functionality applies only when using AssetCenter as a back-end system for Get-Resources.

#### **Support for request types**

This feature allows the logical association of catalog items with the type of request that is created (for example, an asset request vs. an HR related request). This functionality applies only when using AssetCenter as a back-end system for Get-Resources.

#### **Increased personalization**

Personalization is the ability for administrators and other users (with appropriate access rights) to modify Get-Resources forms and lists. By allowing users to choose which fields in the schema they want to include on a form and how they want the information displayed, Get-Resources 4.0 becomes more tailorable to fit the unique business needs of a customer. Also, since personalization is performed within the application, the need for customization is reduced.

**Summary of enhancements**  $\blacktriangleleft$  **7** 

#### **Improved organization with tabs**

The major task groups within Get-Resources are organized more logically with the use of tabs. Following is a list of the tabs that are available in Get-Resources:

- Home
- **Administration**
- **Request**
- **Procurement**

Capability words and access rights control which tabs a user can view in Get-Resources.

#### **Enhanced menu flexibility**

Customer can more easily modify catalog menus within Get-Resources for AssetCenter using config files. Customizations of the application (using the Tailoring Kit with Peregrine Studio) are not required. Catalog menus within Get-Resources for ServiceCenter are dynamically generated based on the ServiceCenter application.

#### **Search request history**

In Get-Resources 4.0, users have the ability to search for and review their previously completed requests.

#### **Default request for date**

When creating a request, the default request for date has been changed from one day to seven days from the request creation date.

## **Known issues**

You can view a list of known issues in the knowledge base by searching the Peregrine CenterPoint Web site at http://support.peregrine.com. Access to this page requires a current login user name and password.

**To view known issues**

- **1** Log in to the Web site with your login user name and password.
- **2** Select **Get-It** from **My Products** at the top of the page.
- **3** From the **Knowledge Search** text box on the left, click **Advanced Search.**
- **4** Type **"Get-Resources 4.0"** (including quotation marks) in the Search Criteria.
- **5** Click **Search** at the bottom of the page to further restrict the search.

#### **Get-Resources**

The following table lists the known issues and temporary solutions for Get-Resources.

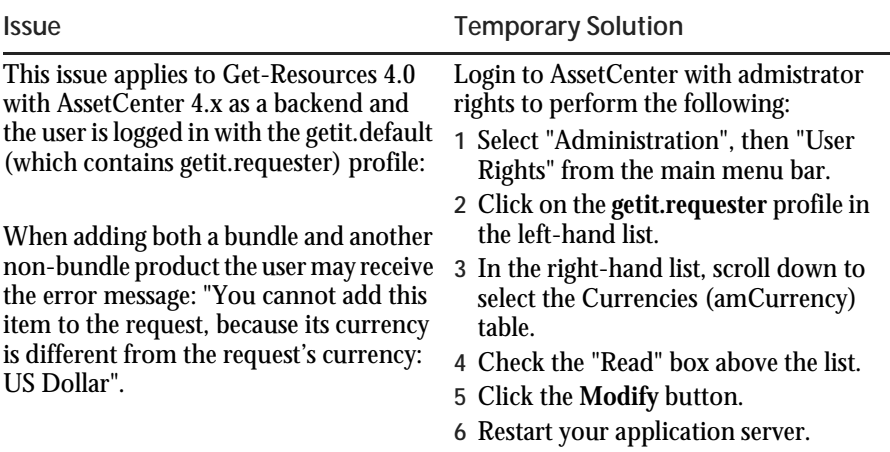

**Get-Resources**

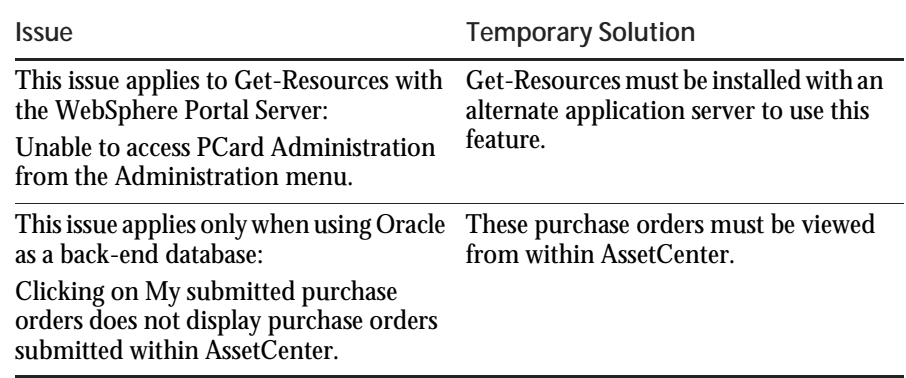

## **Peregrine OAA**

The following table includes known issues and their temporary solutions.

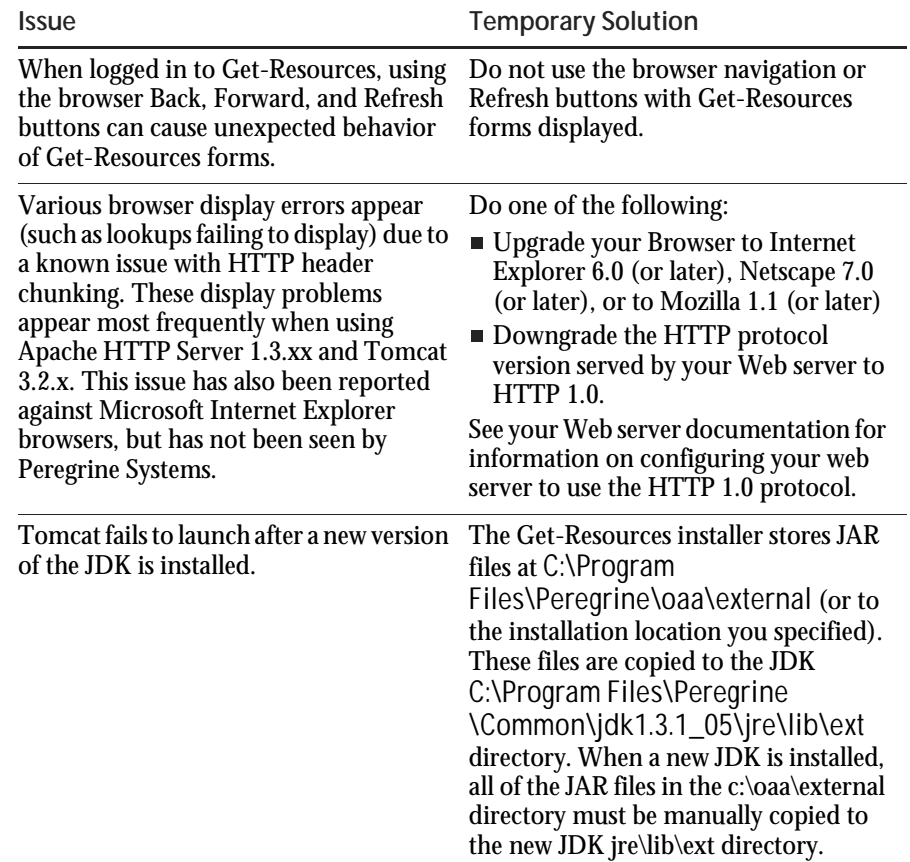

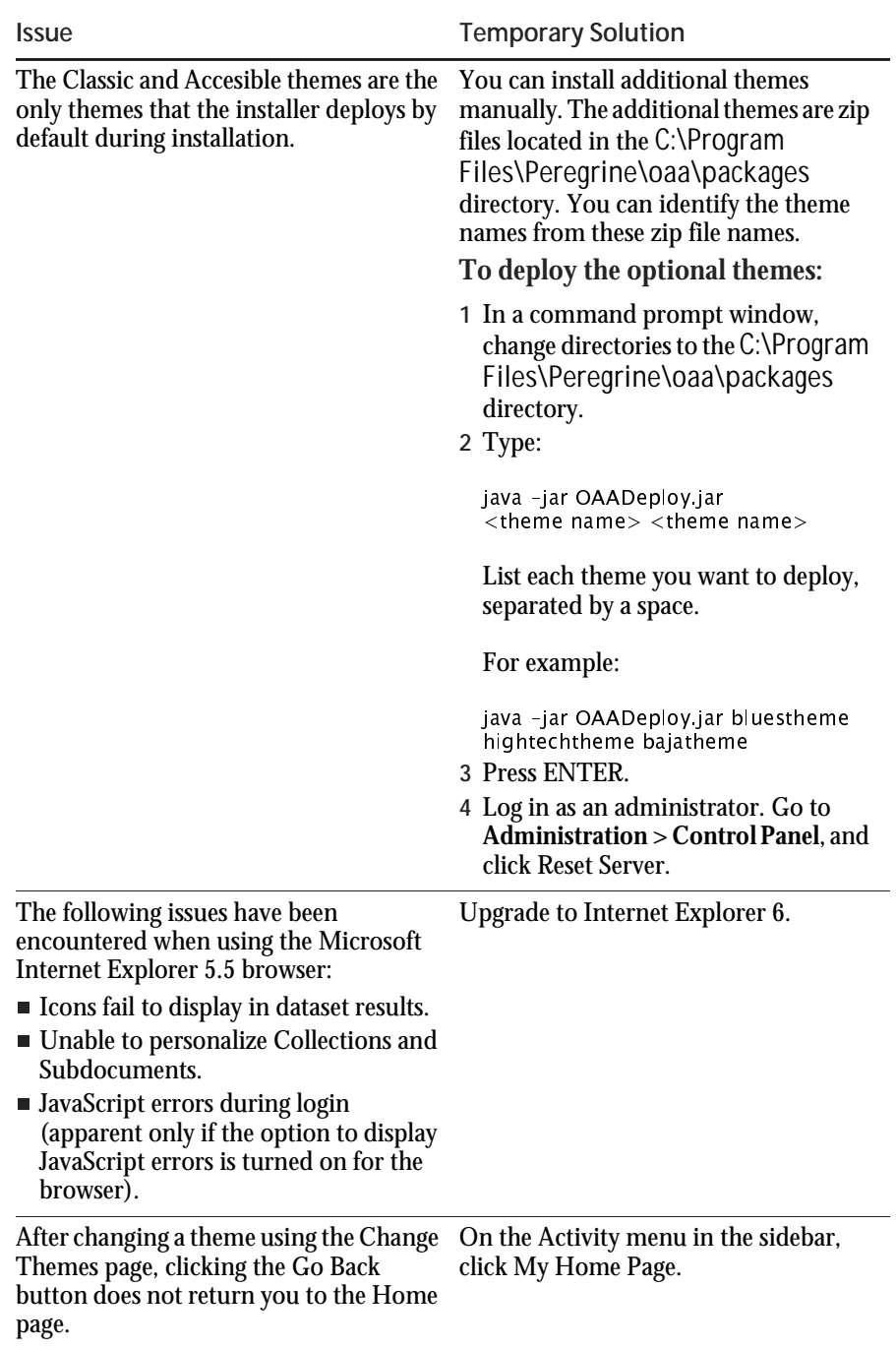

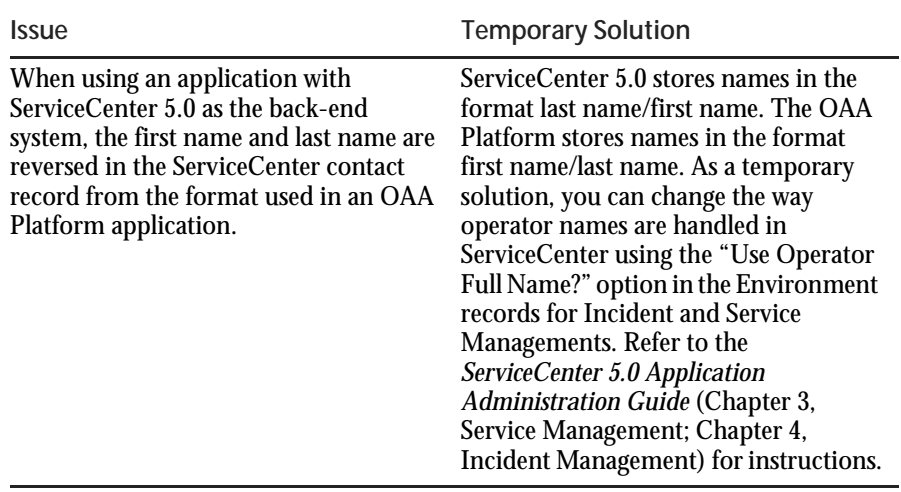

#### **Release Notes**

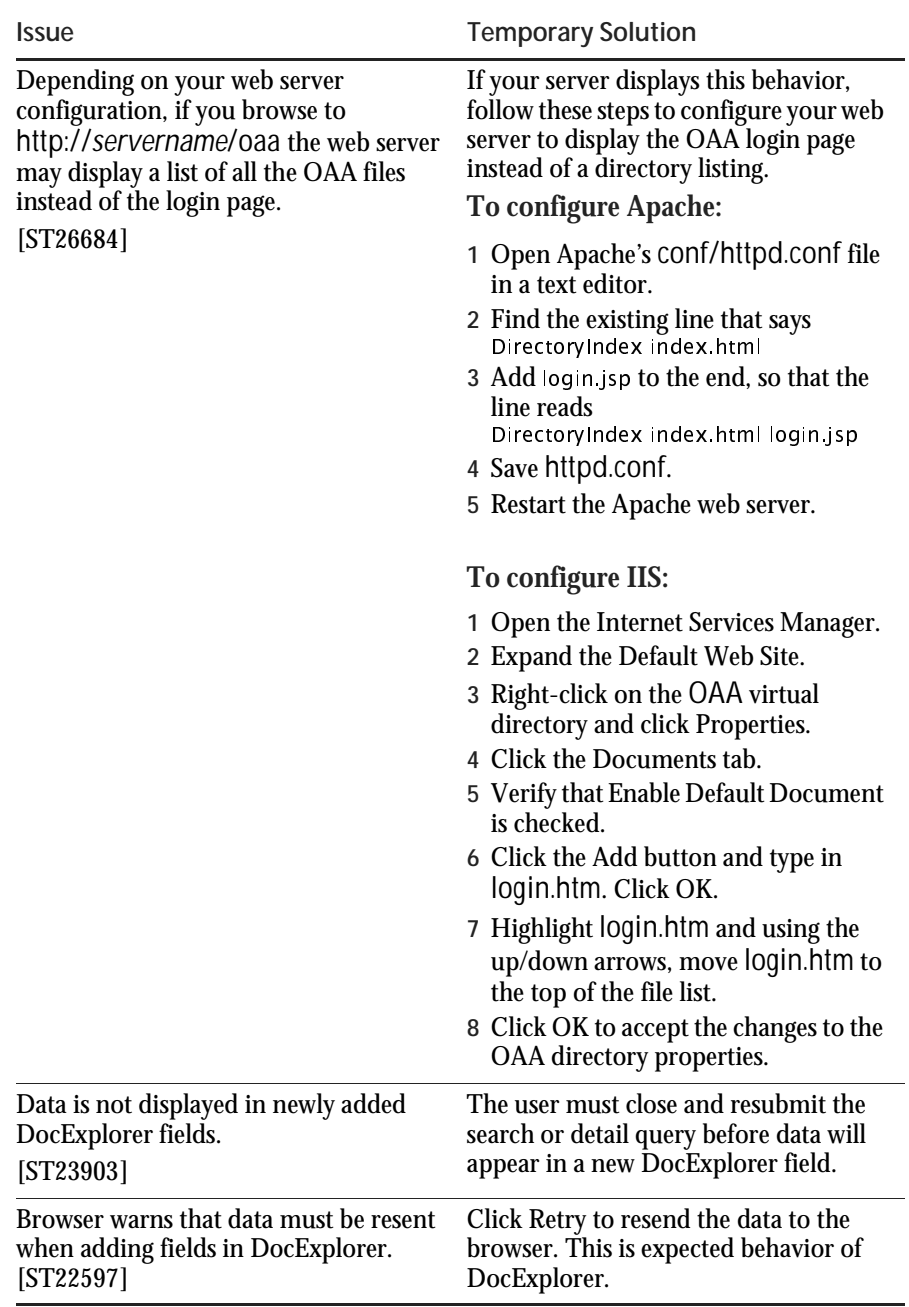

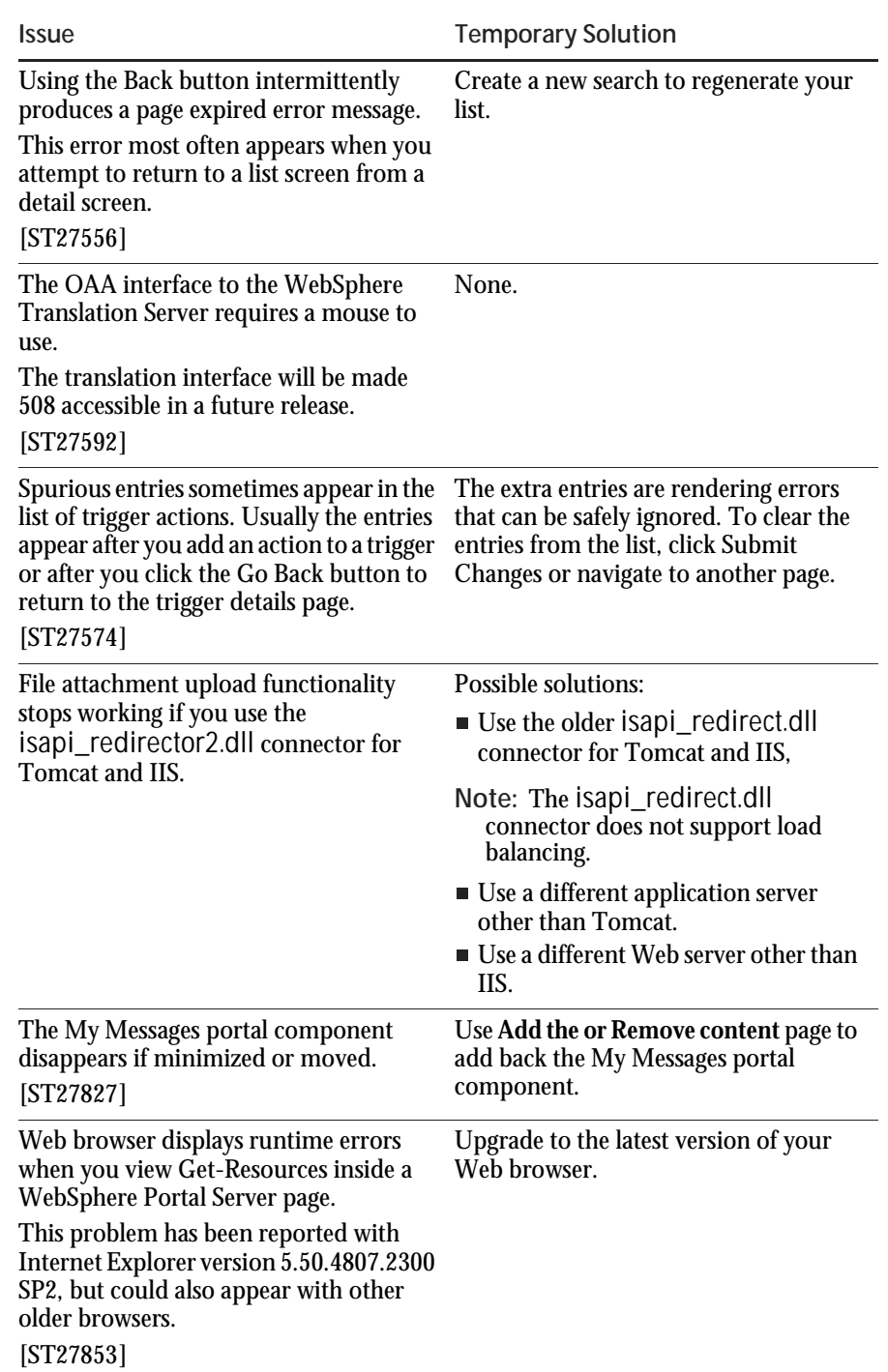

**14** X **Get-Resources 4.0 Release Notes** 

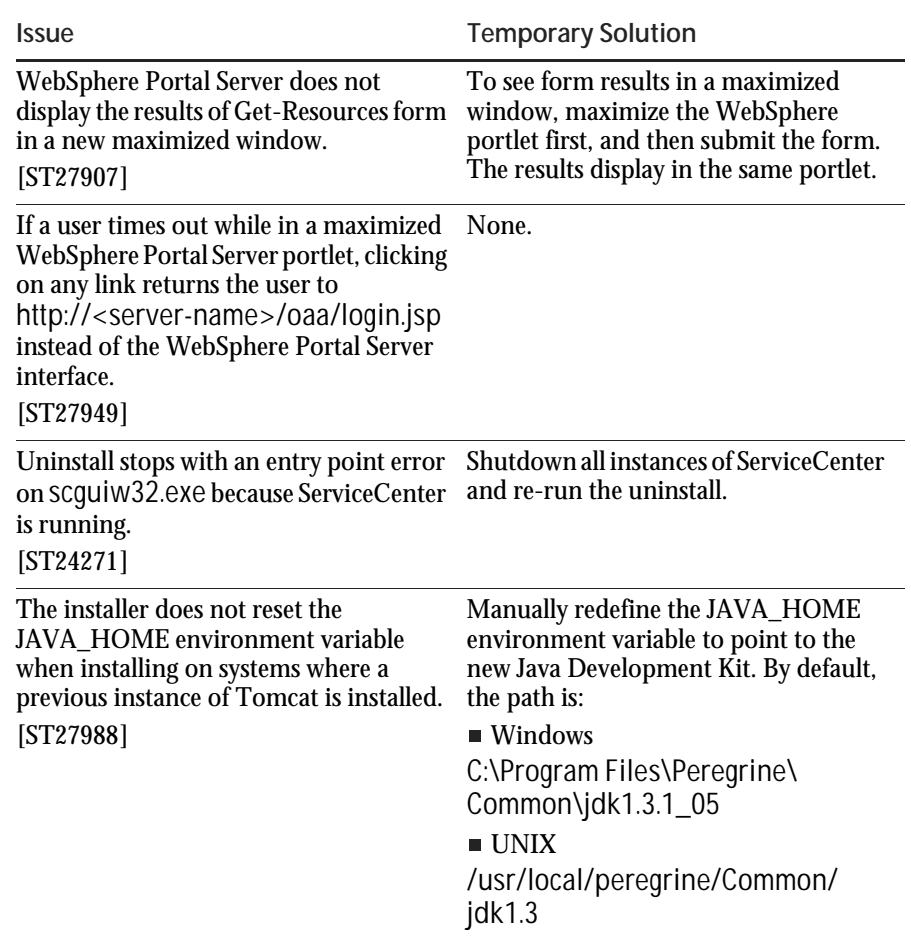

# **Related documentation**

The complete set of manuals for Get-Resources 4.0 includes:

- *Get-Resources Administration Guide*—providing an overview of Peregrine OAA and Get-Resources, customizing and using the Peregrine Portal, and configuring the Administration module and adapters for AssetCenter and ServiceCenter.
- *Get-Resources Installation Guide*—providing information on installing and configuring the application servers, Web servers, and components necessary to run Get-Resources.

These documents are available on the installation CD in the ...\documentation directory.

A readme.txt file, located on the root directory of the Get-Resources 4.0 CD as well as installed to the root directory of your Get-Resources 4.0 installation, should be reviewed for release-specific details.

For a complete listing of current Get-Resources documentation, see the Documentation pages on the Peregrine Customer Support Web site at http://support.peregrine.com. Access to this Web page requires a current login name and password.

**To view the document listing**

- **1** Log in to the Web site with your login user name and password.
- **2** Select **Get-It** from **My Products** at the top of the page.
- **3** From **Contents** on the left, select either **Documentation** or **Release Notes**, as required.
- **4** Follow the path for the Get-Resources product and version that you need.

You can download documentation PDF files and view them using Acrobat Reader, which is available on the Customer Support Web site and through Adobe at http://www.adobe.com.

Additionally, you can order printed copies of the documentation through your Peregrine Systems sales representative.

**Important:** Release Notes for this product are continually updated after the release of the product. Visit the Peregrine Customer Support Web site to ensure that you have the most current version of the Release Notes.

# **Compatibility matrix**

The following table identifies the hardware and software requirements for installing this release.

Peregrine Systems recommends that you check the Web sites of the suppliers of the platforms in use at your site to verify that they are still supported. Peregrine Systems does not support platforms that are no longer supported by the vendor.

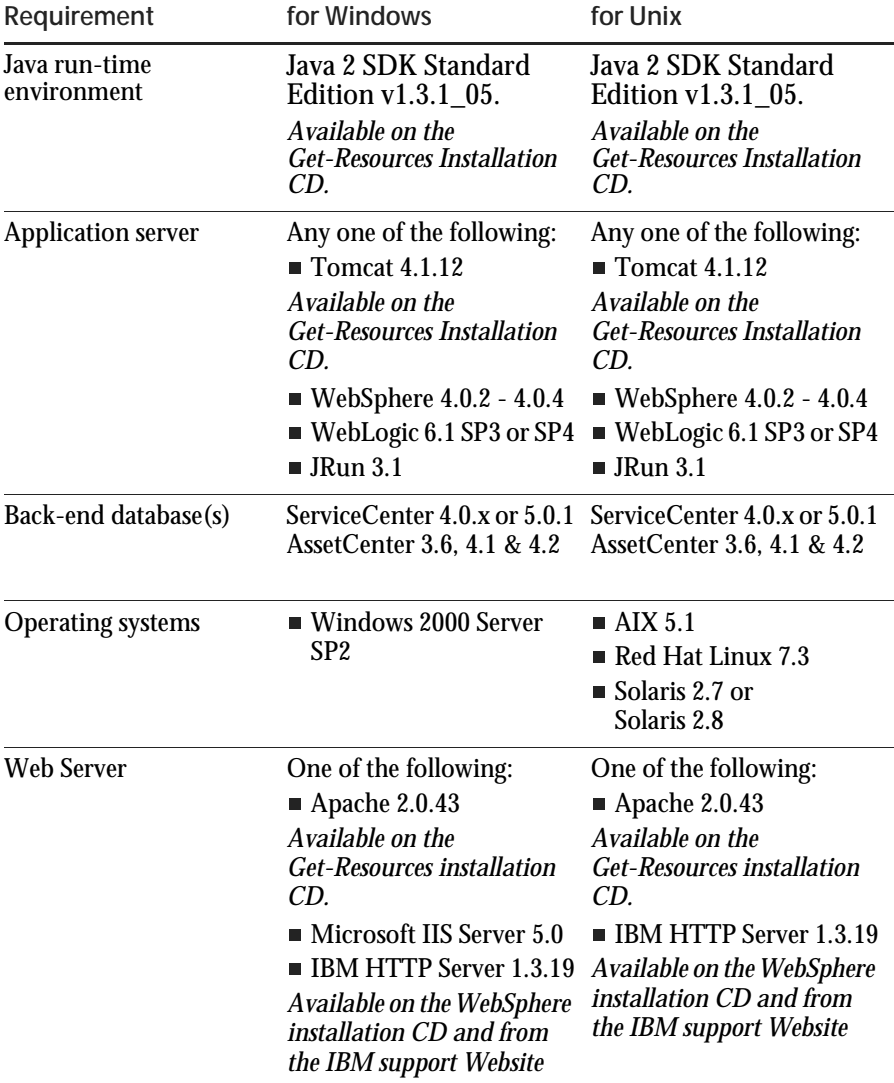

**Compatibility matrix <17** 

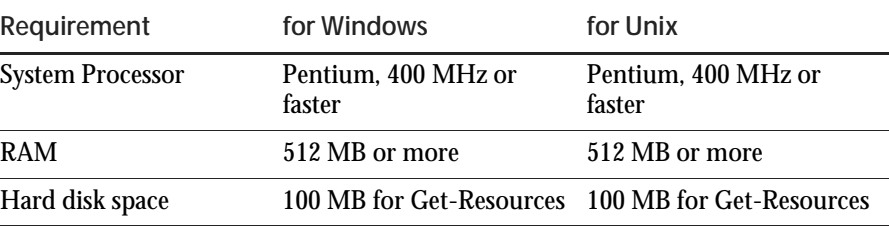

The most current version of the compatibility matrix is available on the Peregrine CenterPoint Web site at http://support.peregrine.com. Access to this page requires a current login user name and password.

**To view the compatibility matrix:**

- **1** Log in to the Web site with your login user name and password.
- **2** Select **Get-It** from **My Products** at the top of the page.
- **3** From **Contents** on the left, select **Compatibility Matrices**.
- **4** Follow the path for the Get-Resources version that you need.

# **Need further assistance?**

For further information and assistance with this release, contact Peregrine Systems' Customer Support.

#### **Peregrine CenterPoint Web site**

Current details of local support offices are available through the following main contacts or through the Peregrine CenterPoint Web site at:

http://support.peregrine.com

You need your current login user name and password to access this Web page.

**To contact Peregrine customer support**

- **1** Log in to the Web site with your login user name and password.
- **2** Click **Go** beside the CenterPoint support area.
- **3** From **Contents** on the left, select **Whom Do I Call?** to display the **Peregrine Worldwide Contact Information**.

#### **Documentation Web site**

A complete listing of the available documentation is on Peregrine's CenterPoint Web site at:

http://support.peregrine.com

**Important:** Release Notes for this product are continually updated after the release of the product. Visit the Peregrine Customer Support Web site to ensure that you have the most current version of the Release Notes.

**Get-Resources**

**20** X **Get-Resources 4.0 Release Notes** 

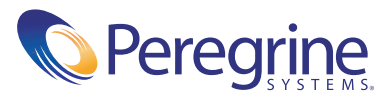